## **axiom 532 with mpc32**

User Manual

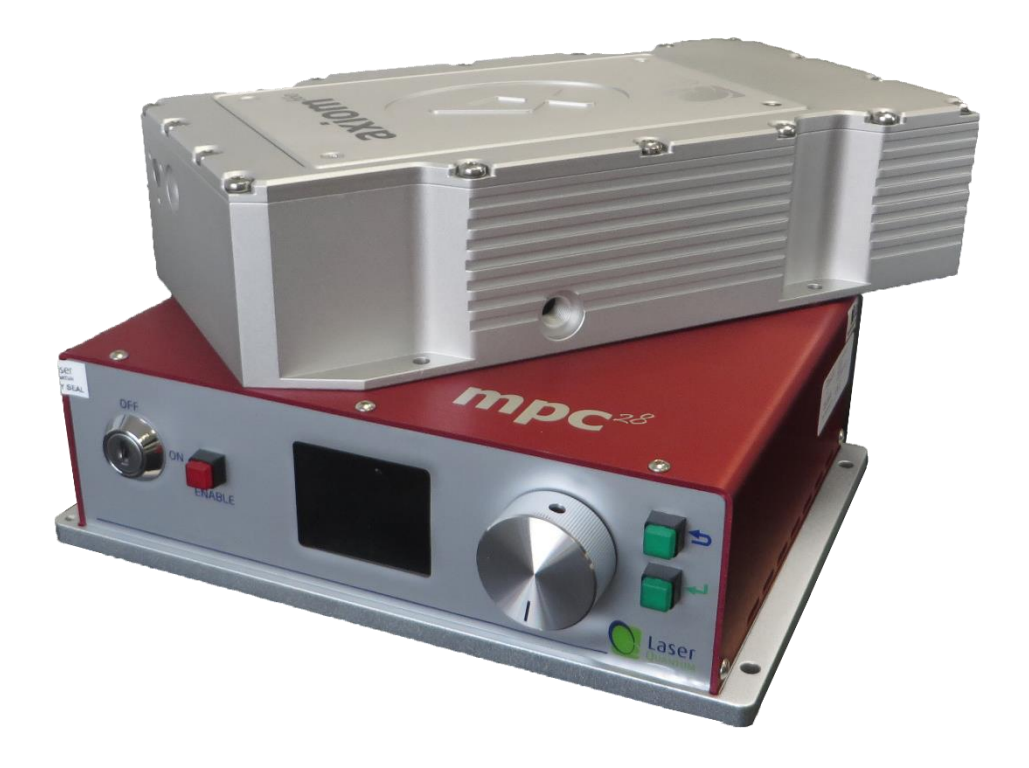

<span id="page-0-0"></span>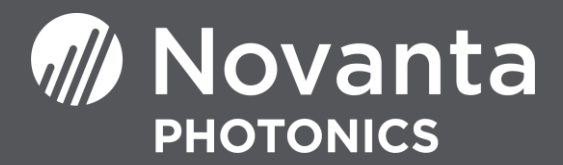

## Table of Contents

#### Table of Contents

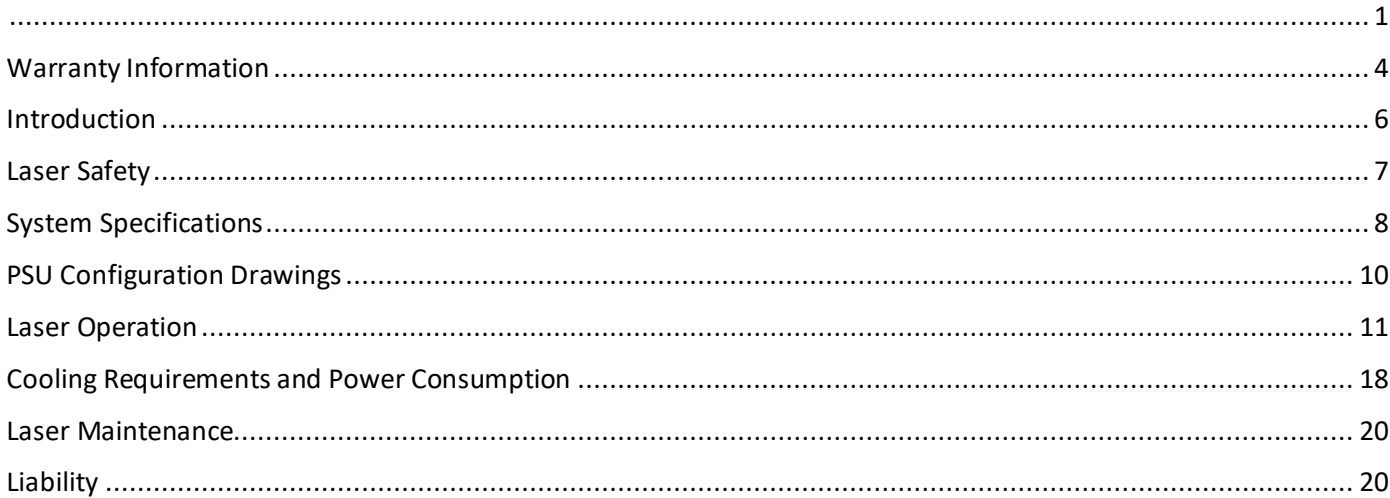

#### **CUSTOMER SUPPORT**

Before contacting us for assistance, review appropriate sections in the manual that may answer your questions.

After consulting this manual, please contact one of our worldwide offices between 9 AM and 5 PM local time.

Should the laser fall below acceptable specification performance, please contact our service and support team on +44 161 975 5306 or submit a service request through our website [here.](https://novantaphotonics.com/service-request-form-header/) We will provide initial assistance to rectify the problem remotely. If this is not possible, we will provide you with a Return Material Authorisation (RMA) Form and instruction on how to package and return the laser safely to us for assessment.

For our commitment to the 'Waste Electrical' compliance requirements we recommend you to return your systems back to the manufacturing site at end of life.

This take-back service will enable us to put the systems beyond use and disseminate the parts into recycling waste streams.

**PLEASE DO NOT RETURN THE LASER WITHOUT PRIOR CONTACT WITH AND AGREEMENT FROM OUR SUPPORT TEAM.**

PAGE **|** 3

Novanta UK Unit 1. Orion Business Park, Bird Hall Lane, Stockport, SK4 0XG UK Tel: +44 (0) 161 975 5300

Novanta Corporation Sales and Service Support 47673 Lakeview Blvd. Fremont Ca 94538 USA Tel: +1 510 210 3034

## <span id="page-3-0"></span>Warranty Information

The company provides a return to base warranty across all our product ranges. See contact details in the Support section.

Warranty cover for the laser is subject to proper use, care and protection from mistreatment. Examples of mistreatment include but are not limited to any of the following:

- Any deviation from the instructions laid out in the Operating Manual
- Opening the product or breaking the warranty seals
- Operation in any hostile environment as outlined in the Operating Manual
- Any damage due to operation in unclean environments
- Any substantial mechanical shock
- Any damage through static discharge (this will not occur under normal operation)

The definition of mistreatment and its applicability to the warranty is at the reasonable discretion of Novanta.

Our obligation under this warranty is limited to the replacement or repair of the product which having been returned to the factory is found to be defective, and where the defect was not caused by factors external to the product. Any replacement part/product is under warranty for the remainder of the initial product warranty period.

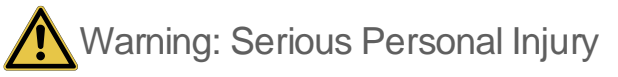

**Failure to read this manual carefully before operating the laser may result in catastrophic damage to the system which may void the warranty.**

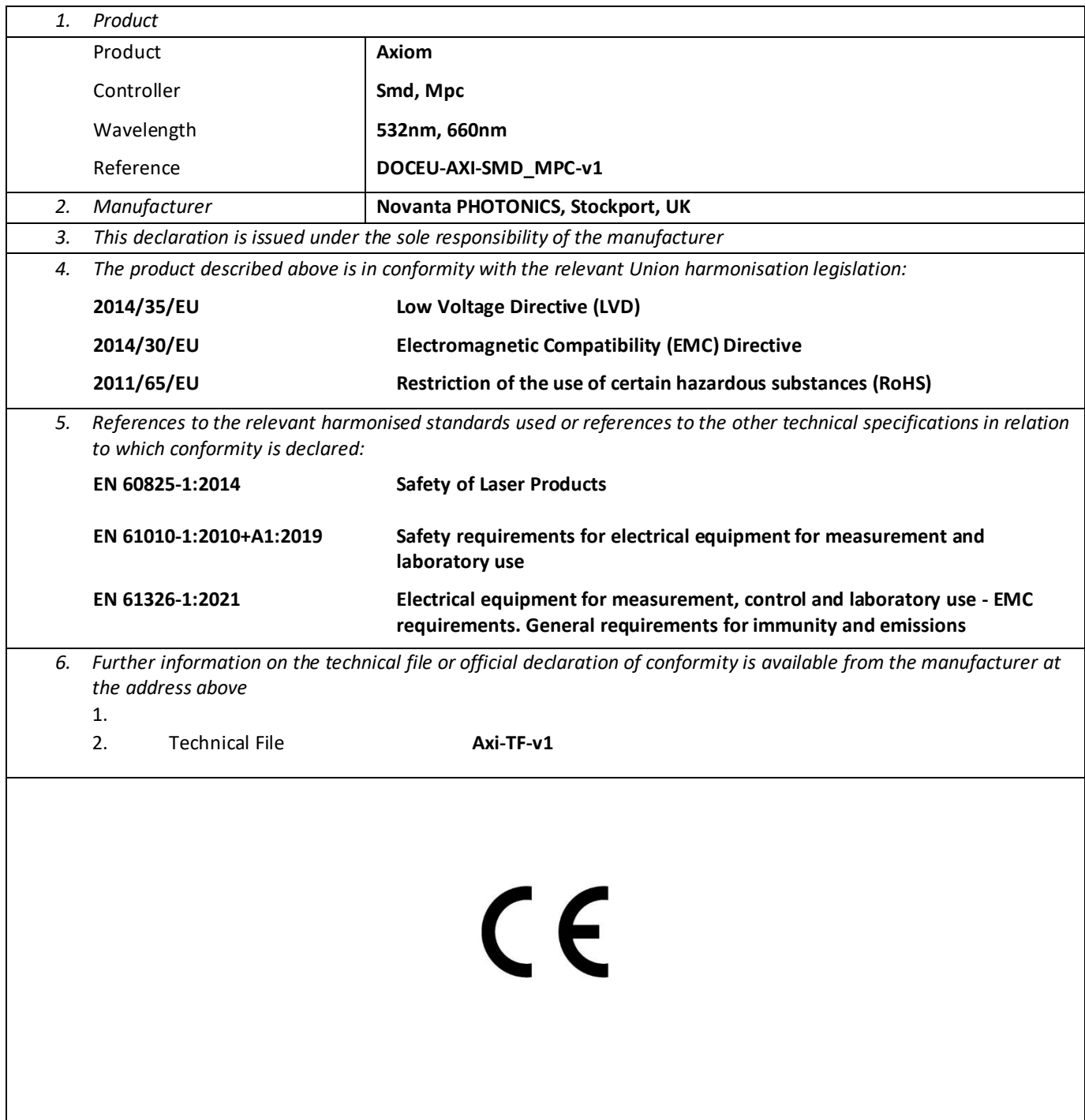

## Summary of EU Compliance (SUMEU-AXI-SMD\_MPC-v1)

## <span id="page-5-0"></span>**Introduction**

The **axiom 532** is a Diode-Pumped Solid-State (DPSS) laser system emitting light in the visible region of the spectrum 532 nm. It is a Class 4 laser product. This manual describes the set up requirements and operational procedures to ensure the systems safe operation.

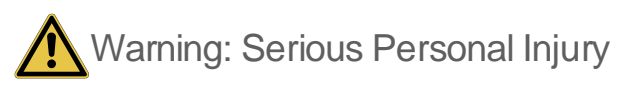

Use of controls or procedures or performance of procedures other than those specified herein may result in hazardous radiation exposure. **Use laser ONLY for the originally intended requirement such as for scientific research, industrial application or for oem integration.**

#### Operational Requirement: Electrical Specification

The **mpc32** Power Supply Unit (PSU) requires:

Input Voltage: **24 V** DC

Input Current: **12.5 A**

A minimum of 12.5 A must be available from the external source.

## **Important Note**: The center pin of the input connector is positive and the external DC source must not have a ground connection.

#### Operational Requirement: Environment

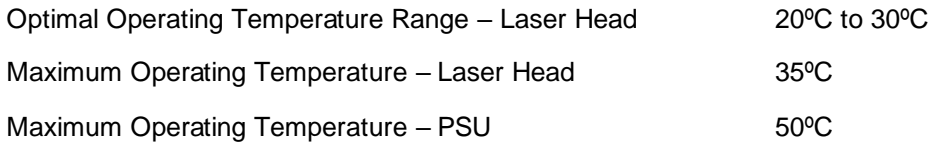

For optimal performance, the laser head should be connected to a closed loop cooling system set to around 26°C and have a flow rate of at least 1.6 L/min. The laser head itself should be mounted securely to an appropriate flat surface such as an optical bench.

If the maximum temperature is reached in either case, then the laser system will shut down. The system can only be restarted once it has been cooled to a safe temperature and is powered off/on.

## <span id="page-6-0"></span>Laser Safety

The **axiom 532** is a Class 4 laser product, and this is denoted by the laser warning label affixed to the laser head. A further label also appears adjacent to the laser aperture.

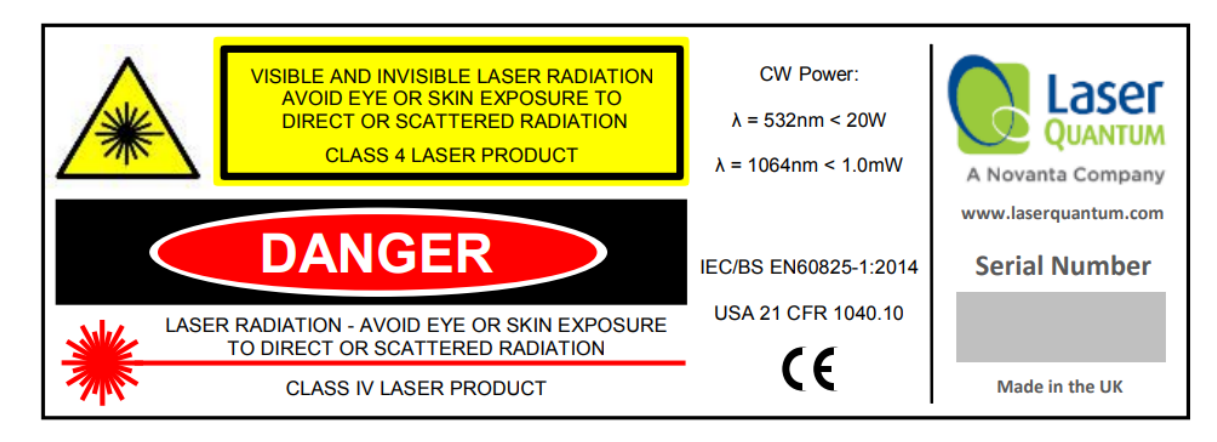

A further label also appears adjacent to the laser aperture:

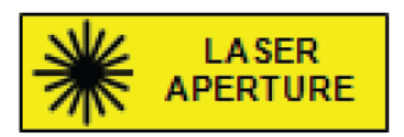

When operating the laser, those in the environment must adhere to the following instructions to avoid eye damage and prevent the risk of fire:

- Laser safety goggles must be worn at all times when the laser is in operation.
- Always ensure the beam is safely collected in a suitable beam stop or that the laser is disabled when not in use.

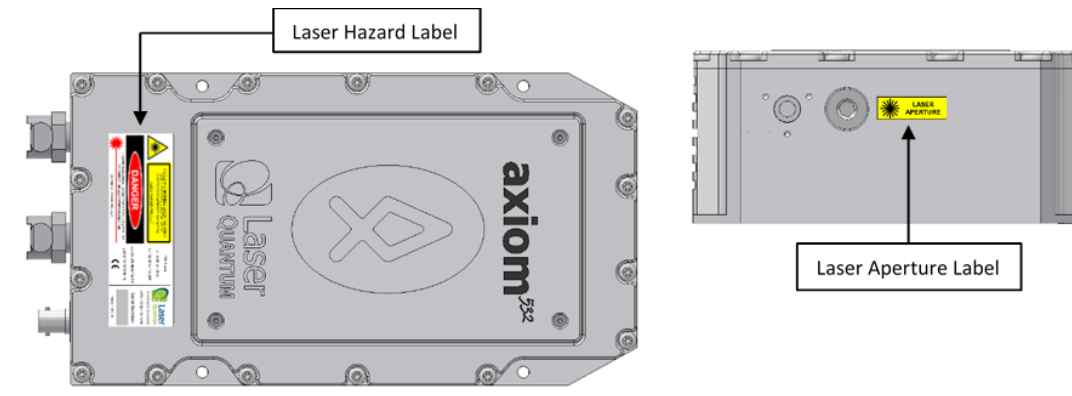

For a full description of laser safety procedures, the user is referred to:

- FDA "Regulations for the administration and enforcement of the radiation control for health and safety act of 1968" 21 CFR Ch.1 section 1040.1
- American National Standards for Safe Use of Lasers ANSI Z136
- IEC/BS EN60825-1:2014 "Safety of Laser Products Part 14: A user's guide"

## <span id="page-7-0"></span>System Specifications

A full list of parts supplied with the laser systems appears in the Parts List Section below.

The dimensions (mm) and weights (kg) are shown in the Weights and Dimensions Section below. These measurements should be referred to whilst integrating the system.

#### Parts List

The **axiom 532** laser system comes complete with:

- **axiom 532** laser head
- **mpc32** Microprocessor Controlled Power Supply Unit (PSU)
- **Umbilical Cable** to connect the laser head and PSU

Depending on the purchase specification, some or all of the following items may also be included:

- RS232 Serial Cable for communication with the **mpc32** via computer
- External Power Supply Source (AC to 24 V DC Switchmode)
- EC Mains Lead
- PSU Key Set to operate the interlock key on the PSU control panel
- Interlock dongle to enable the laser system (green spot on casing and red  $LED$ )\*

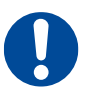

**Important Note**: If a red spot interlock dongle has been supplied, The Laser Operation Section is amended to include an additional safety warning which must be taken into consideration before operating the laser.

System parts and accessories that meet manufacturer's specification MUST only be used. DO NOT replace the IEC Mains Lead with alternative inadequately rated leads.

Weights and Dimensions

**axiom 532 laser head** Weight: 3.9 kg

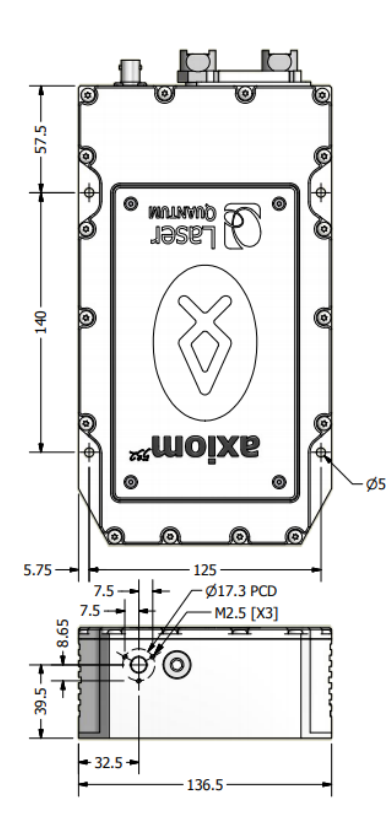

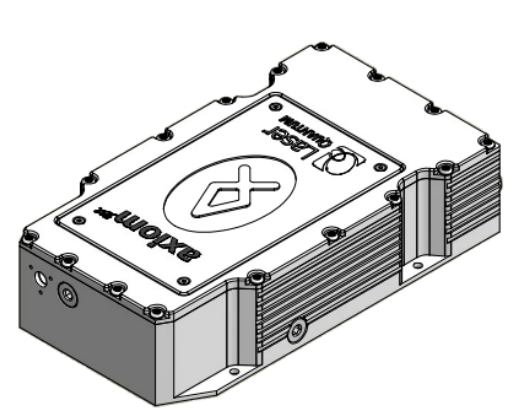

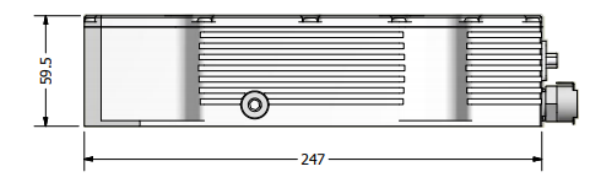

mpc32 PSU Weight: 1.6 kg

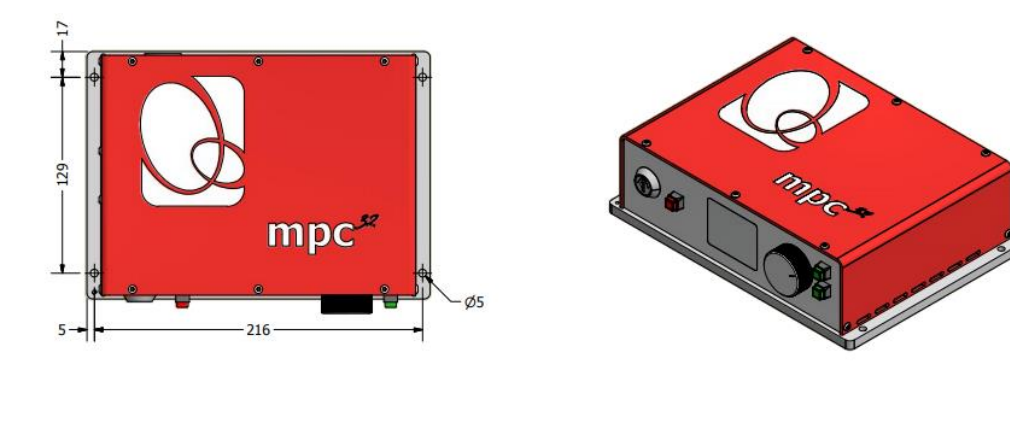

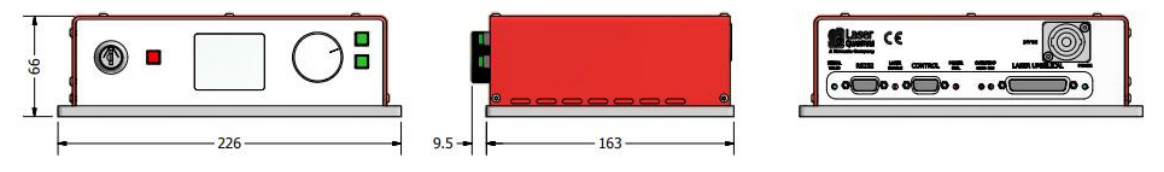

## <span id="page-9-0"></span>PSU Configuration Drawings

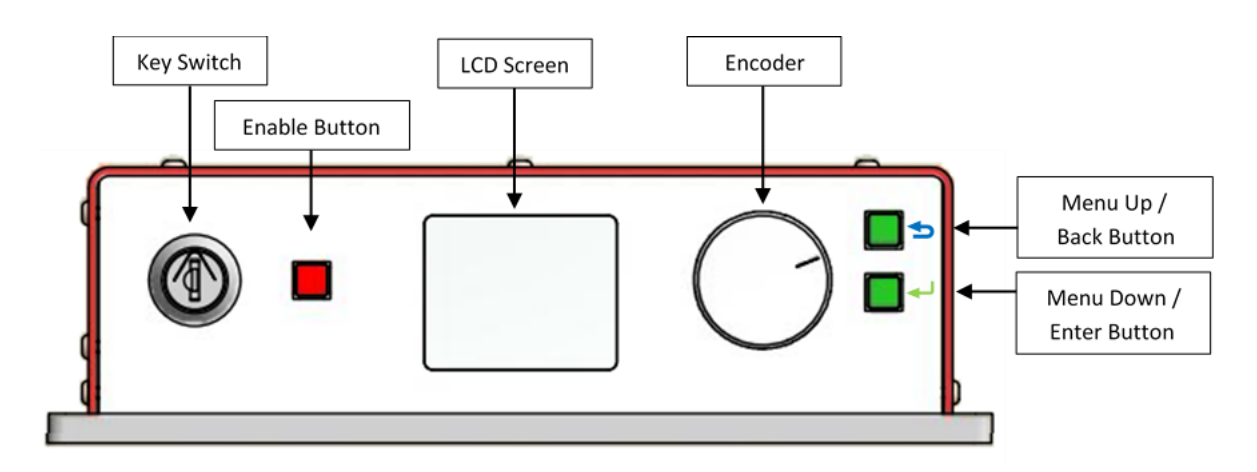

#### Figure 4-1

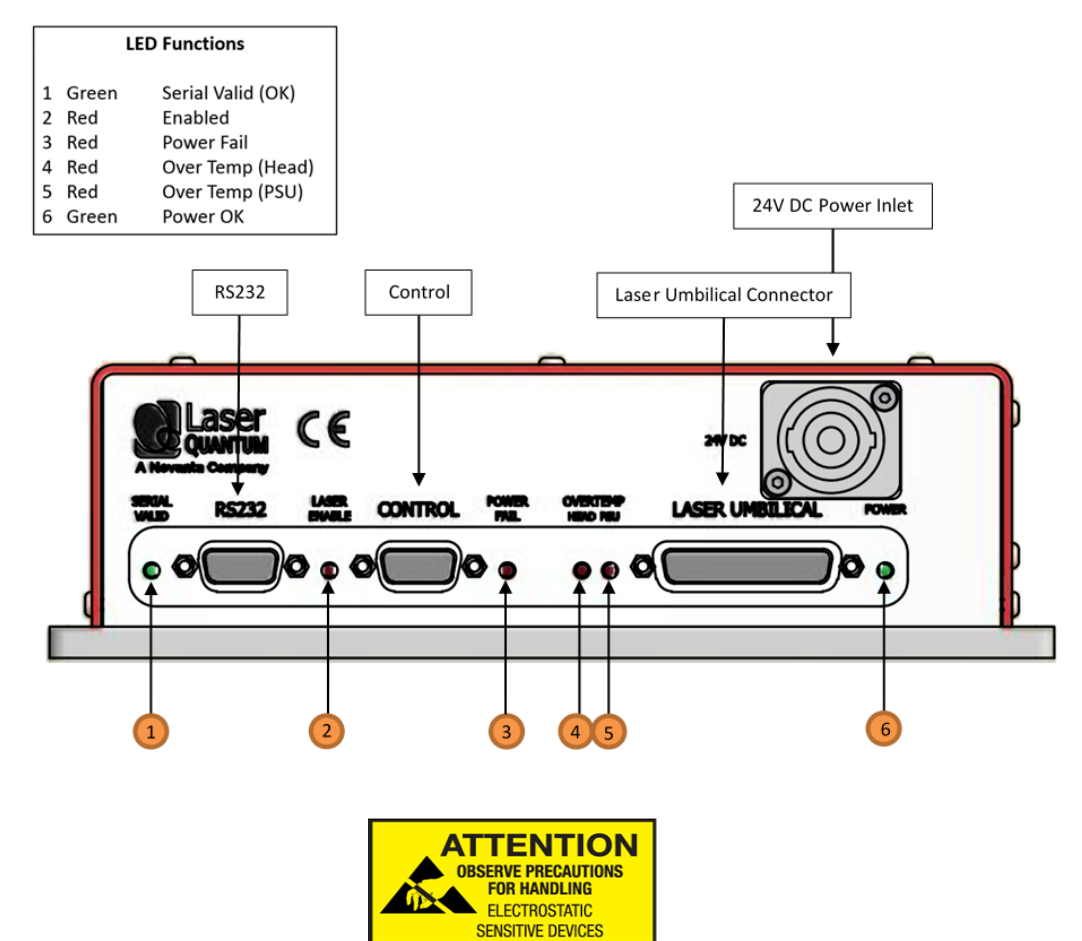

Figure 4-2

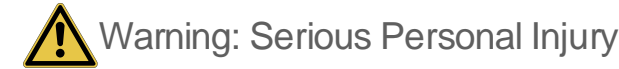

The **Axiom 532** laser contains components which can be damaged if exposed to an electro-static discharge. Ensure the connector pins on the back of the laser head are never exposed to an electro-static discharge.

### <span id="page-10-0"></span>Laser Operation

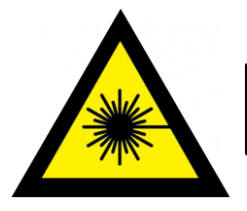

Caution: Care must be taken to prevent direct exposure to the laser beam before the system is enabled.

Switching the laser "on"

- **1** Ensure the MPC32 is not powered (i.e. 24 V DC source is switched off).
- **2** Connect the Laser Umbilical Cable to the port marked 'Laser Umbilical' on the MPC32 before connecting the other end to the laser head. Tighten the locking posts on the screws at both ends so they are finger tight.
- **3** Switch on the 24 V DC source, this should illuminate the MPC32 green power LED. At this stage the thermal control circuitry is activated but no laser emission should occur.
- **4** The analogue Control port (see Figure 4.2) is multi-functional as it has connections for Interlock, Enable Switch and Laser Power Control/Modulation. The Interlock must be closed to allow the laser to operate and this can be achieved using the supplied green-spot Interlock Dongle
- **5** With the Key Switch turned to the 'on' position, a momentary press of the Enable button will start the laser.

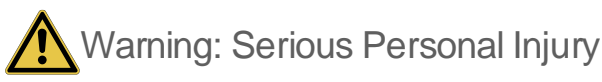

If a red spot Interlock Dongle has been supplied with the laser system this will over-ride the need to press the Enable button. Turning the Key Switch to the 'on' position will start the laser.

- **6** Using the Encoder and the Enter/Back buttons (see Figure 4.1) the operation current or power can be adjusted (see Front Panel Controls Section).
- **7** Lasers equipped with Pure Noise Reduction can only be operated in Power mode. Lasers without Pure Noise Reduction can be operated in Power mode and Current mode. The selection of either mode is described in Front Panel Controls Section or RS232 Port – Serial Commands Section

#### Power Mode

The laser power is constant and a feedback control loop removes noise (Electronic Noise Reduction/Pure Technology) and maintains the power at the level requested by the operator via the Front Panel LCD. Note due to the implementation of Electronic Noise Reduction the power will be stable close to the requested power, but may not be exactly at the requested power. Following the description in the Recalibrating the Laser Power section may bring the power closer together if this is repeated a few times.

#### Current Mode

The pump diode current as selected by the operator is a percentage of the total pump diode current available. The requested current remains constant; however, the power may drift due to environmental changes. Note electronic noise reduction is turned off in Current Mode, so the RMS noise (and stability) of the laser may be higher than in Power Mode.

#### Switching the laser "off"

The laser is switched off by turning the Key Switch to the 'off' position or disabling the interlock connection.

Front Panel controls

On the front panel of the PSU:

'Up' button is marked 'Down' button is marked

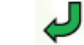

In order to adjust the laser output:

- **1** Enable menu navigation by pressing the Menu Down button. White navigation markers () will appear.
- **2** Turn the rotary encoder to cycle through **MODE**, **POWER** and **CURRENT** options.
- **3** Press the Menu Down button to select the desired option. The navigation markers ( ) will change to red selection markers > <.
- **4** Turn the rotary encoder again to tune the selected parameter. Tuning rate can be in creased by pushing the rotary encoder in during cycling.
- **5** Press the Menu Up button once to return to the navigation markers ( ). Press the Back button again to exit menu navigation and store the set parameter in the PSUs long-term memory.

The selected parameter – depending upon the operating mode (power or current) – is represented on a horizontal bar in the center of the LCD screen. The set value is depicted by a blue bar and the **output value** is depicted by a red bar.

Both the laser head and power supply temperatures are displayed on the screen, as well as the number of hours of PSU operation and a status display. The status messages are tabulated below:

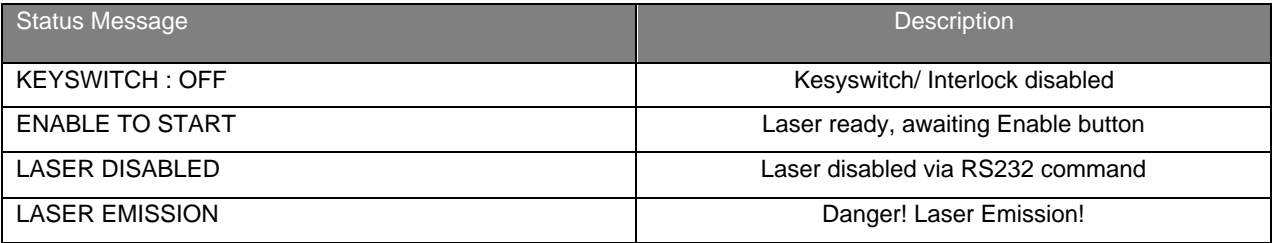

#### Control Port - Functionality

The **MPC32** can be operated directly via the control port (see Figure 4.2) by applying 0 to 5 V in accordance with the diagrams in this section.

Alternatively, use of the supplied dongle will allow the system to be operated without external interlock connections – although it is recommended to use an external interlock where possible for laser safety reasons.

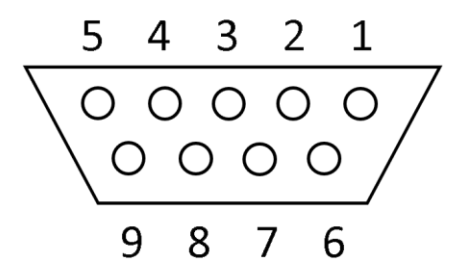

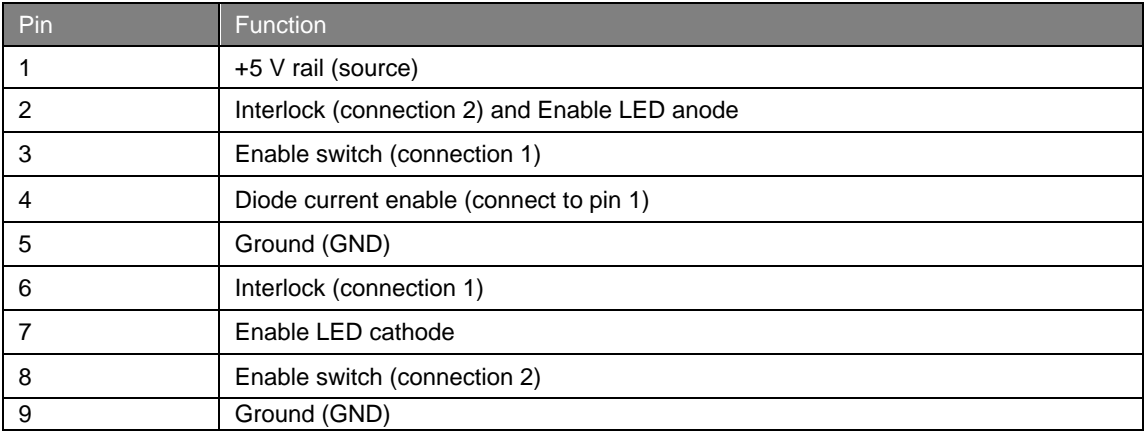

The remote Interlock, Enable and Enable LED can be wired in accordance with the diagrams below, to be used as part of a laboratory interlock safety circuit.

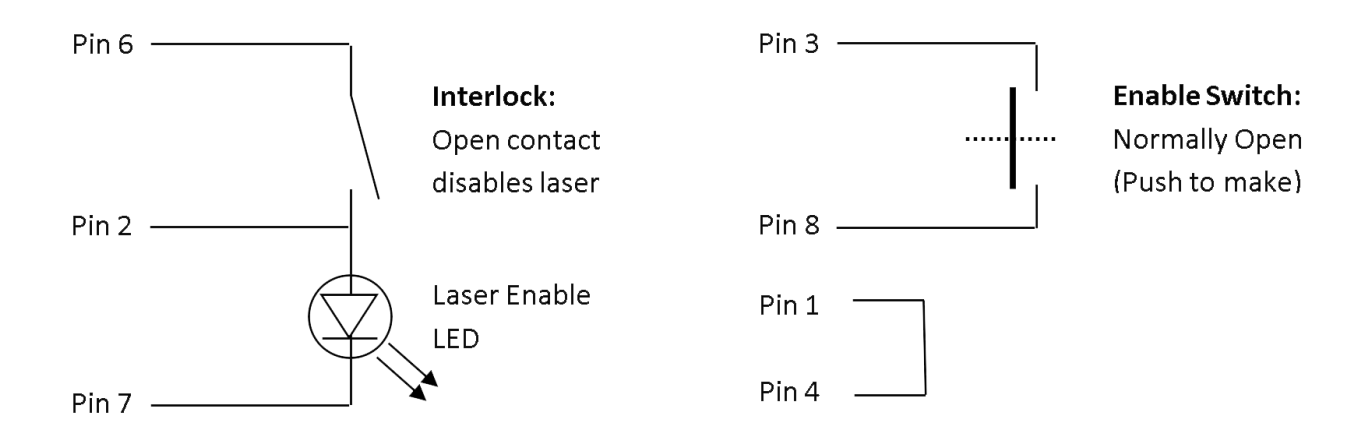

If the Interlock connection is broken or if the laser head or controller overheats, the laser will shut down. The Interlock connection must be re-made or the temperature restored to normal before the laser can be re-started.

It is recommended that an LED is always connected between pin 2 and 7, to show when the laser is active.

The minimum connections that need to be made for the system to operate are:

- Pin 6 to Pin 2
- Pin 3 to Pin 8
- Pin 1 to Pin 4

#### RS232 Port – Functionality

Control of the laser can be achieved via the RS232 port using a terminal emulator such as HyperTerminal or PUTTY. This allows the operator to:

- Turn the laser on/off.
- Control the laser power.
- Prompt the processor for information such as laser head/PSU temperature.
- Check the laser status.

It is necessary to have the Interlock and Enable switches closed via the Control port in order to enable the laser, prior to controlling the laser through the RS232 port. Pins 1 and 4 of the Control port must be shorted together to allow maximum current to be set by the RS232 commands.

#### **The RS232 port uses the standard 9-way connector pin configuration:**

**Pin 2 TXD: RS232 – Transmit Pin 3 RXD: RS232 – Receive Pin 5 GND – Ground Port settings are:** 

**Baud Rate: 57,600** 

**Parity: None** 

**Stop Bit: 1** 

**Hand Shaking: None**

The operator must wait for a response from the PSU before sending the next command. A response is any text string (including null) followed by a carriage return.

The system has been tested for compliance using 3 m long serial cable. If a serial cable of over 3 meters in length is used compliance of the system may be compromised. Therefore, it is recommended that if this is required, optical isolation should be used.

Note that most PCs do not have an RS232/Serial port as standard so a USB to Serial (RS232) adapter (sold separately) is needed that is able to go to the full RS232 voltage levels for the connection to function correctly. For recommendations on adapters or more information please contact your sales representative.

## RS232 Port – Serial Commands

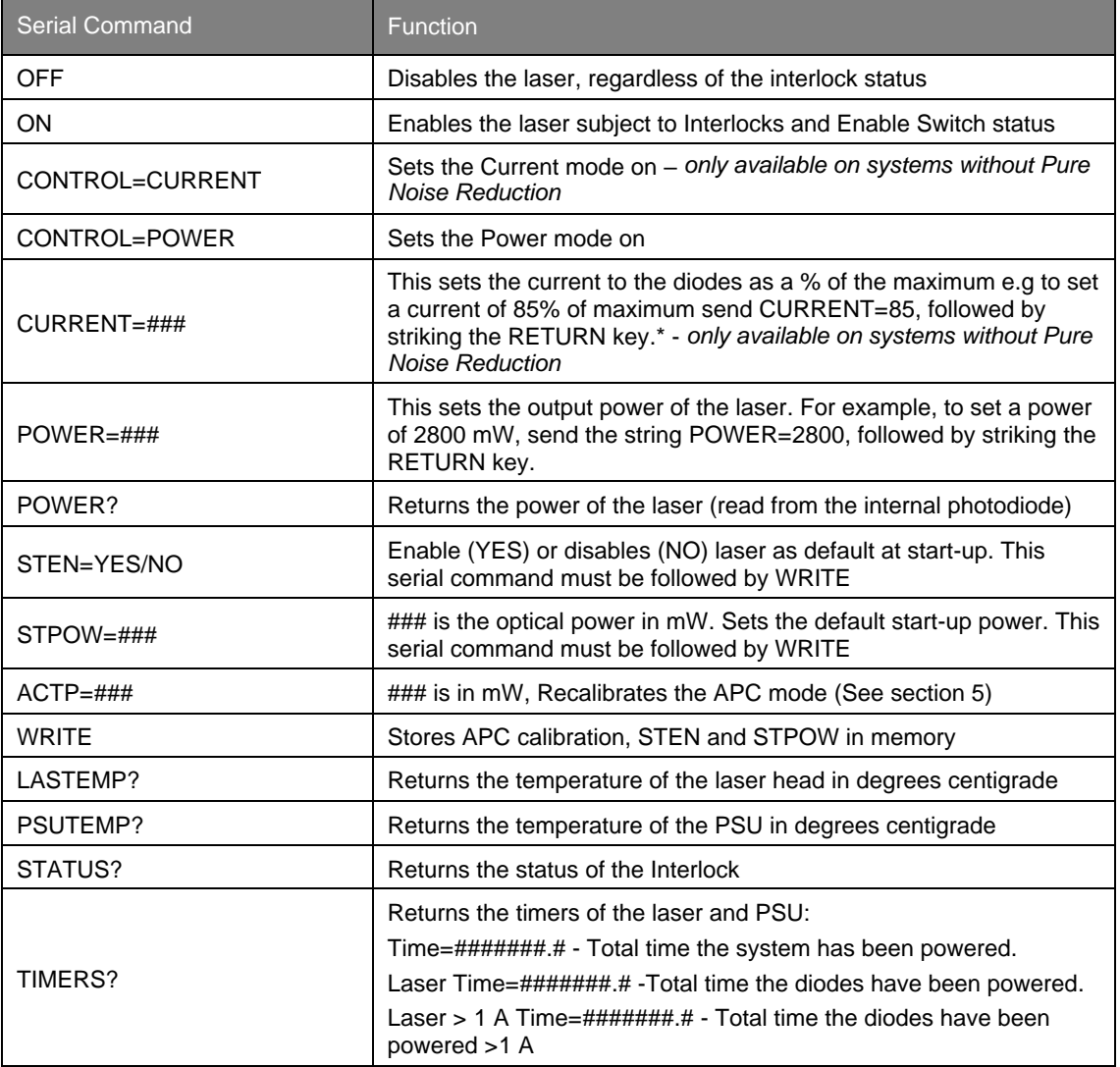

\*A minimum % current threshold level is required to achieve laser emission. This threshold varies from laser to laser and is also dependent on the laser power.

#### RemoteApp

Using our unique RemoteAppsoftware suite, the laser can be controlled via the RS232 port. It can be downloaded fro[m www.novantaphotonics.com.](https://novantaphotonics.com/) Follow the on-screen prompts to install the software onto the computer. RemoteAppincludes a comprehensive instruction manual which can be accessed via the 'Help' and 'Contents' tabs.

The RemoteApp can also be used if a remote connection is required by our Service & Support Centre and is a powerful tool if performance optimization is required.

#### Re-calibrating the laser power

The laser can be recalibrated at any time during its use to ensure the APC mode is in good agreement with any external power meter device. Recalibration is a simple process that takes place via the RS232 port. The procedure for recalibration requires the RS232 port to be configured for use with a terminal emulator (Section 5.5). The following procedure must be followed:

- **1** Select an intermediate power that the laser is capable of reaching. Set the laser to this power by typing the command POWER=###. "###" represents this intermediate or characteristic operating power level in mW.
- **2** After a period of 5 minutes, measure the actual power using a trusted, external power meter.
- **3** Type the command ACTP= [external power meter reading in mW].
- **4** Confirm that the laser has adjusted its power such that the external power meter now reads ###mW within a few mW.
- **5** If necessary, repeat steps 3 and 4 until the calibration agrees.
- **6** Once accepted, type the command WRITE to store the new calibration.

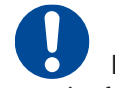

**Important Note**: The power is calibrated during manufacture and may be subject to an error of up to 5% as a result of power meter variation.

## <span id="page-17-0"></span>Cooling Requirements and Power Consumption

### Cooling Requirements

The laser has a characteristic warm-up period before it reaches specification; this time depends partly on the heat sink to which it is attached. However, the typical warm-up time is 10 minutes from switch on.

In order for the laser to perform to specification and in particular to have a minimum variation of beam size, the laser head should be operated between around 20-30°C. Ideally it would be supplied with water from a closed loop cooling solution set to around 25°C and have a flow rate of at least 1.6 L/min. This can be achieved by directly attaching the coolant pipes into the base of the laser using the fixtures attached.

The water should have a suitable inhibitor added in order the long term use will not cause undue oxidation of aluminum. We recommend the use of 20% "COOLFLOW DTX" mixed with 80% distilled water.

The cooling system should be capable of removing up to 100 W of heat load. This may be higher if the laser is operated at a higher temperature. Depending upon environmental conditions and power of the laser, additional cooling might be required for the MPC32 PSU (e.g. Heatsink, TEC, forced air cooling, water cooling). For further information on heat-sinking your laser system, please consult your sales representative who may be able to provide a heat-sink solution.

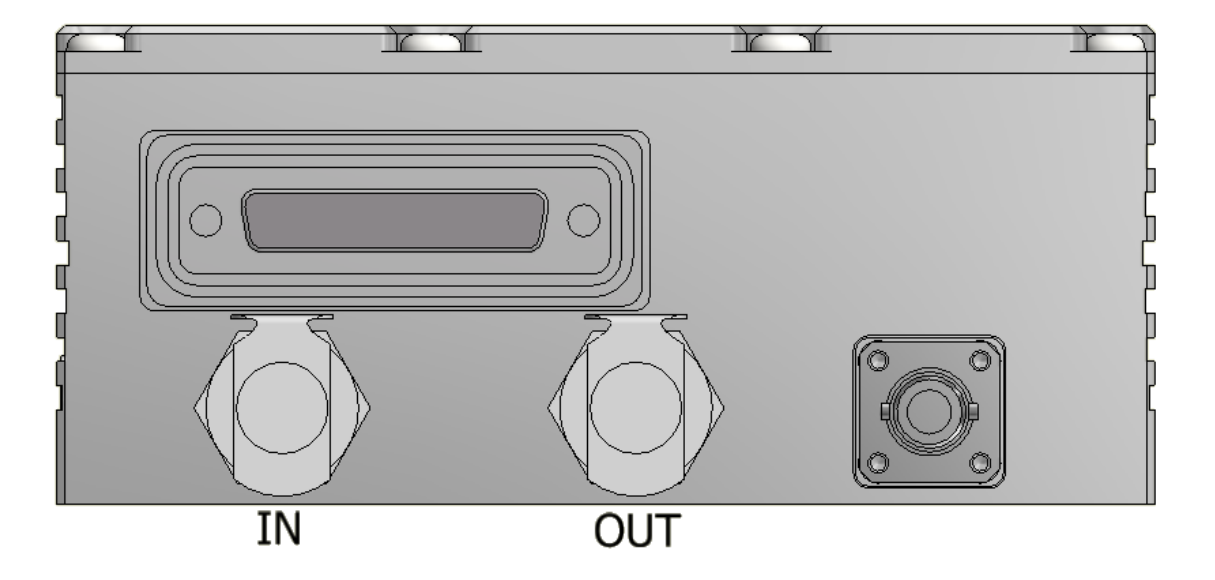

To ensure the correct cooling arrangement the flow direction should be as follows:

The required water connectors are standard CPC coupling inserts and a tubing size of approximately 1/4" or 3/8" is suitable. For further information on heatsinking your laser system, please consult your sales representative who may be able to provide an alternative heatsink solution if water cooling is not possible.

If the **axiom 532** or the **MPC32** are each not attached to an adequate cooling solution, the component will gradually increase in temperature. During this increase, the OVERTEMP LEDs on the rear of the **MPC32** will begin to flash slowly as a warning – there is an LED dedicated to each component. Once either LED begins to flash, the current to the laser diode begins to reduce in an attempt to reduce the effects of overheating.

The tables below show the temperatures of the laser head and the response of the OVERTEMP LEDs:

#### **axiom 532 laser head**

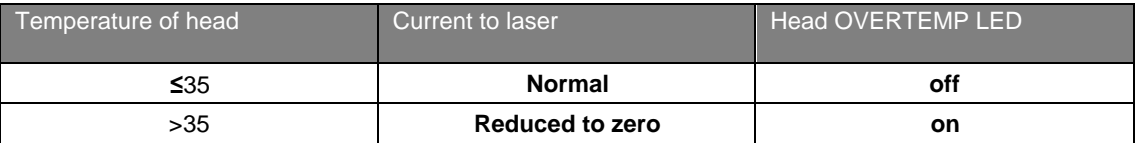

#### **mpc28 PSU**

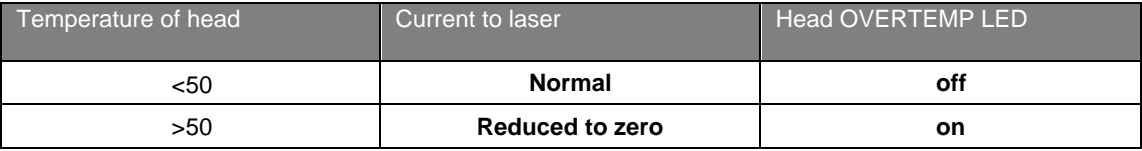

To restart the system after an over temperature condition, the power supply must be power cycled.

#### Power Consumption

The power consumption shown is that which is drawn at the plug from the mains supply in both the Maximum and Typical states. The Maximum power will usually be drawn at start up and the typical power is when all temperatures are stabilized, and the system is operating at the specified power. Peak values are shown in all cases and efficiencies will vary between systems of different wavelengths.

Using the supplied 300 W Switched-mode external power unit, the following currents can be drawn:

- 1.4 A at 240 V
- 3.3 A at 100 V

At the 24 V DC input, the PSU can draw a maximum of 12.5 A.

Laser System: Maximum Power Draw (laser system power shown in blue):

- 12 W : 250 W
- $-10 W : 250 W$
- 8 W : 250 W
- 6 W : 250 W

Laser System: Typical Power Draw (laser system power shown in blue):

- 12 W : 165 W
- 10 W : 150 W
- 8 W : 120 W
- 6 W : 120 W

## <span id="page-19-0"></span>Laser Maintenance

If the **axiom 532** is operated in a smoky or dirty environment, occasional cleaning of the laser window may be necessary. To perform this procedure, the laser must be turned off and, using optical cloth dampened with research grade methanol, the laser window must be gently wiped.

- Always follow the instructions given in this Operating Manual
- Always use the PSU which was delivered with the laser and do not attempt to control the laser with any other PSU.
- Ensure laser is firmly fixed to a flat surface with coolant pipes attached into the base of the laser (using the provided connectors) or appropriate heatsink to allow efficient heat dissipation from the laser head and ensure a thermal equilibrium is achieved. The laser should be held in an environment with temperature stability to ±0.1°C to achieve marketed specifications. Use the laser head power consumption figures to help determine what heatsink dissipation is needed or speak with your sales representative.
- Never touch the connector on the laser head with anything other than the Umbilical cable provided and always follow the connection instructions in this Operating Manual
- Do not open the laser head or PSU; this will immediately invalidate the warranty.
- Do not subject the laser head to mechanical shock, if severe this can cause misalignment of the laser cavity.
- Do not allow the output window of the laser to be touched as this may damage the precision optical coatings used. Avoid very dirty atmospheres where dirt may settle on the window.
- Do not operate or store this laser system in very humid or damp environments.

## <span id="page-19-1"></span>**Liability**

Novanta accepts no liability for damage to persons or property caused by incorrect or unsafe use of any of its products; this is the sole responsibility of the user. Proper safety regulations for the use of these products must be observed at all times.

This page is intentionally left blank

# W Novanta **PHOTONICS**

**Novanta Manchester, United Kingdom** Unit 1, Orion Business Park, Bird Hall Lane. Stockport, SK4 0XG, UK

Email[: photonics@novanta.com](mailto:photonics@novanta.com) Website[: www.novantaphotonics.com](http://www.novantaphotonics.com/)

R-0241 Revision 3.0 May 2024 ©2024 Novanta Corporation.